УДК 004

ż

# **Генерация URL ссылок в PHP фреймворке Yii2**

*Кочитов Михаил Евгеньевич* 

*Приамурский государственный университет им. Шолом-Алейхема студент* 

### **Аннотация**

В данной статье рассматривается генерация разных URL ссылок в PHP фреймворке Yii2, которые используются для перехода между страницами веб-сайта с передачей различных параметров. Также будет рассмотрен предлагаемый функционал PHP фреймворка Yii2 для генерации URL ссылок, а также затронем понятие человекопонятных URL ссылок.

**Ключевые слова:** генерация URL ссылок, PHP фреймворк Yii2, человекопонятные URL

# **Generating URL links in PHP framework Yii2**

*Kochitov Mikhail Evgenevich Sholom-Aleichem Priamursky State University Student*

## **Abstract**

This article discusses the generation of different URL links in the Yii2 PHP framework, which are used to navigate between website pages passing various parameters. We will also consider the proposed functionality of the Yii2 PHP framework for generating URL links, and also touch on the concept of humanreadable URL links.

**Keywords:** URL link generation, PHP Yii2 framework, human-readable URLs

Практически каждый веб-сайт имеет большое хранилище веб-страниц различной информации и для того, чтобы между этими страницами переходить, то используются ссылки, указывающие на какую веб-страницу переходить и какие передавать в нее параметры. Все ссылки на вебстраницах могут выглядеть в виде различных кнопок или выделенного подчеркнутого текста для того, чтобы на них обратили внимание пользователи веб-сайта и нажали в случае их заинтересованности, чтобы открыть для них определенную страницу. В PHP фреймворке Yii2 разработан компонент UrlManager, который позволяет генерировать разные URL ссылки с параметрами для перехода между веб-страницами, используя роутинг или маршрут. Наиболее часто используемые функции создания URL ссылок будут рассмотрены в этой статье, а также немного изучим понятие человекопонятных URL ссылок.

В статье Ереся А.В., Шайдурова А.А. и Глаголева В.А. рассматривается загрузка и вывод изображений с использованием фреймворка Yii2 [1]. Рассматривая статью Кочитова М.Е. можно увидеть использование инструмента генерации кода Gii на php фреймворке Yii2 [2]. Ересь А.В. в своей статье рассмотрел создание и отправку форм с использованием фреймворка Yii2 [3]. В статье Козич П.А. рассматриваются коммерческие транзакции и их реализация на Framework Yii2 [4]. Беляев А.А. и Глаголев В.А. в своей статье рассмотрели использование Яндекс API для добавления блока "Поделиться" в фреймворке Yii2 [5].

Целью данной статьи является рассмотрение генерации URL ссылок в PHP фреймворке Yii2, которые предназначены для создания переходов между веб-страницами с передачей различных параметров. Также в статье будут рассмотрен функционал PHP фреймворка Yii2, которые создают URL ссылки, а также будет рассмотрено понятие человекопонятных URL ссылок.

Чтобы рассмотреть генерацию URL ссылок, то понадобится сам PHP фреймворк Yii2 [6] и для его стабильной работы потребуется установленный локальный веб-сервер OpenServer [7], который предоставляется в свободном доступе. Когда в адресную строку браузера вписывается URL ссылка, то изначально Yii2 разбирает сам URL в маршрут. Данный маршрут используется в Yii2 для того, чтобы определить, какую веб-страницу загружать по разобранной URL ссылке и отобразить ее в самом браузере. Сам процесс по разбору URL ссылки в маршрут называется роутингом. Обратный роутингу процесс – это создание URL, который необходим для создания URL ссылки из указанного маршрута и соответствующих параметров запроса.

За генерацию URL ссылок отвечает предустановленный в PHP фреймворк Yii2 компонент UrlManager. Его главная функция заключается в том, что он создает URL ссылку из указанного для него маршрута и параметров запроса, которые будут переданы для перехода на веб-страницу, указанную в самом маршруте. У данного компонента UrlManager используется метод CreateUrl(), который и предназначен для создания URL ссылки по заданному маршруту, также для вызова этого метода используется метод to() и все его виды будут рассмотрены ниже

# use vii\helpers\Url;

// создает URL для маршрута: /index.php?r=post/index echo Url::to(['post/index']);

Рисунок 1 – использование компонента UrlManager и создание URL по маршруту «post/index»

На рисунке 1 продемонстрирован PHP код, в котором обязательно требуется инициализировать компонент UrlManager с помощью ключевого слова «use» и после этого можно будет с помощью метода to() создавать URL

ссылки для определенного маршрута. В данном случае на рисунке 1 создается URL ссылки по маршруту «post/index». Однако в самой ссылке маршрут обозначается в виде GET параметра с названием «r» в сформированной URL ссылке в адресной строке браузера.

```
// создает URL для маршрута с параметрами: /index.php?r=post/view&id=100
echo Url::to(['post/view', 'id' => 100]);
```
Рисунок 2 – создание URL по маршруту «post/view» с передачей параметра «id» со значением «100»

На рисунке 2 показан метод to(), который создает URL ссылку по маршруту «post/view» с передаваемым еще параметром «id» со значением «100», указанный вторым параметром метода to().

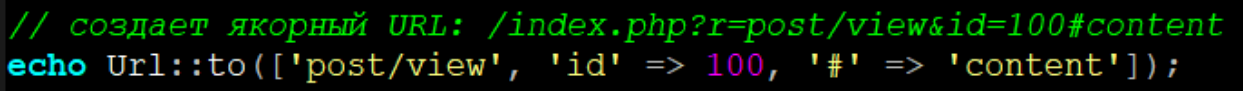

Рисунок 3 – создание якорного URL с добавлением символа «#» и значения «content»

На рисунке 3 изображен метод to(), в котором при создании URL ссылки по маршруту «post/view», помимо параметра «id», передается еще якорь «#» со значением «content». Якоря используется в основном, чтобы перейти на нужный раздел контента веб-страницы установив нужную прокрутку страницы автоматически.

// создает абсолютный URL: http://www.example.com/index.php?r=post/index echo Url::to(['post/index'], true);

Рисунок 4 – создание абсолютной URL ссылки по маршруту «post/index»

На рисунке 4 представлен снова метод to(), но во второй параметр передается значение «true», который дает компоненту UrlManager сгенерировать абсолютный URL ссылки, то есть вначале приписать «http://www.example.com/». Если отправить вторым параметром метода to() значение «false», то генерироваться будет относительная URL ссылка, как на предыдущих рисунках.

// создает абсолютный URL с использованием схемы https: // https://www.example.com/index.php?r=post/index echo Url::to(['post/index'], 'https');

Рисунок 5 – создание абсолютной URL ссылки с использованием протокола **HTTPS** 

На рисунке 5 изображен также метод to(), но в качестве второго параметра передается значение «https», который позволяет сгенерировать абсолютную URL ссылку с использованием защищенного протокола HTTPS, то есть вначале ссылки будет приписано «https://www.example.com/». Сама URL ссылка задается по маршруту «post/index».

```
домашний URL: /index.php?r=site/index
echo Ur1:: home ();
```
Рисунок 6 – метод home(), создающий URL ссылку домашней веб-страницы

На рисунке 6 показан новый метод home(), который позволяет компоненту UrlManager сгенерировать URL ссылку домашней веб-страницы по маршруту «site/index» без передачи параметров запроса.

```
Ur1::remember();
echo Url:: previous ();
```
Рисунок 7 – метод remember(), запоминающий текущий URL и параметр previous(), отображающий запомненный URL

На рисунке 7 показаны два метода: remember() – запоминает в память URL ссылку текущей веб-страницы, previous() – считывает из памяти предыдущую URL ссылку и отображает ее на веб-странице.

Теперь изучим понятие человекопонятных URL ссылок. Человекопонятные URL ссылки (ЧПУ) - это такие URL ссылки, которые будут понятны простому человеку, и он сразу будет понимать на какую вебстраницу будет осуществлен переход по этой ссылке. Изначально Yii2 по умолчанию не настроен под формат человекопонятных URL ссылок (ЧПУ), поэтому он генерирует URL ссылки, передавая файлу index.php GET параметр «r» со значением заданного маршрута, то есть ссылка выглядит таким образом: «index.php?r=site/index». Используя формат ЧПУ, ссылка выглядеть будет по другому – «site/index», то есть без названия файла «index.php» и GET параметра «r».

Для того, чтобы включить формат ЧПУ, нужно открыть файл конфигурации Yii2 приложения, который находится по пути «config/web.php» и в этом файле нужно найти блок компонента UrlManager

```
'urlManager' => [
    'enablePrettyUrl' => true,
    'showScriptName' => false,
    'rules' \Rightarrow [
    Ι,
```
#### Рисунок 8 – Настройки компонента UrlManager

На рисунке 8 показаны главные настройки компонента UrlManager. Параметр «enablePrettyUrl» - позволяет включить формат человекопонятных URL ссылок (ЧПУ), указав значение «true», если указать значение «false», то формат ЧПУ не будет использоваться на веб-сайте. Параметр «showScriptName» - если значение «true», то показывает название файла index.php в генерируемых URL ссылках, если false, то убирает данное название файла в URL ссылке, избавляя ее от лишних надписей и делать намного короче. ЧПУ ссылка с включенным параметром будет выглядеть так: «index.php/site/index», с выключенным параметром – «site/index». Параметр «rules» является массивом и в ней указываются различные правила поведения генерации URL ссылок.

Таким образом, была рассмотрена генерация URL ссылок в PHP фреймворке Yii2, позволяющая создавать ссылки, по которым можно осуществлять переход между страницами веб-сайта. Также был рассмотрен функционал PHP фреймворка Yii2, который занимается генерацией URL ссылок, а также был рассмотрен формат человекопонятных URL ссылок.

## **Библиографический список**

- 1. Ересь А.В., Шайдуров А.А., Глаголев В.А. Загрузка и вывод изображений с использованием фреймворка Yii2 // Постулат. 2018. № 12-1 (38). С. 64.
- 2. Кочитов М.Е. Использование инструмента генерации кода Gii на PHP фреймворке Yii2 // Постулат. 2019. № 1-1 (39). С. 44.
- 3. Ересь А.В. Создание и отправка форм с использованием фреймворка Yii2 // Постулат. 2019. № 1-1 (39). С. 45.
- 4. Козич П.А. Коммерческие транзакции и их реализация на framework Yii2 // Постулат. 2019. № 1-1 (39). С. 91.
- 5. Беляев А.А., Глаголев В.А. Использование Яндекс API для добавления блока "Поделиться" в фреймворке Yii2 // Постулат. 2019. № 1-1 (39). С. 36.
- 6. PHP Framework Yii2 URL: https://www.yiiframework.com/ (дата обращение 17.01.2021)
- 7. Локальный веб-сервер OpenServer URL: https://ospanel.io/ (дата обращение 17.01.2021)